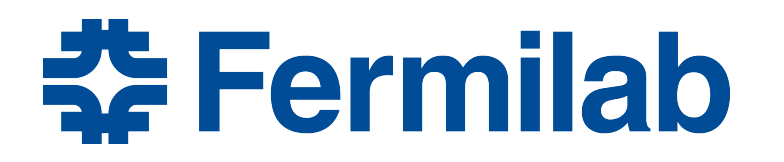

Managed by Fermi Research Alliance, LLC for the U.S. Department of Energy Office of Science

# **Session 9: Multiple Instances of Modules**

Rob Kutschke *art* and LArSoft Course August 4, 2015

## **In this Session You Will Learn**

- How to make an *art* job in which you run the same module more than once
- What is a module label?
	- This is a critical idea for the exercises that will come after lunch
- How does it differ from a module type?
	- Some people say "module class name" or "module class"
	- These are synonyms for module\_type
- Restrictions on characters that may appear in a module label.
	- The same restrictions apply to the characters that may appear in the name of an *art* process.

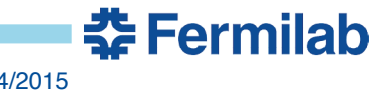

# **Header from ModuleInstances/MagicNumber\_module.cc**

namespace tex {

class MagicNumber : public art::EDAnalyzer { public: 

// Read a parameter named magicNumber from pset; store it in the // data member magicNumber\_; print its value. explicit MagicNumber(fhicl::ParameterSet const& pset );

// Print the art::EventID and magicNumber\_. void analyze(art::Event const& event) override;

 private: int magicNumber;

 }; 

} 

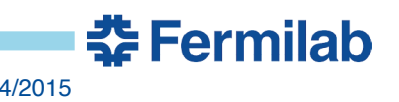

3 Kutschke/Session 9: Multiple Instances of Modules 8/4/2015

# **Comments on Previous Slide**

- The module used in this exercise is very simple.
- It has one data member named magicNumber
	- It is set in the c'tor from the parameter set
	- It is printed for each event

# **Fragments from ModuleInstances/magic.fcl**

```
process_name : magic
physics :{
  analyzers: {
  boomboom : {
    module_type : MagicNumber
    magicNumber : 5
 }
   rocket : {
    module_type : MagicNumber
    magicNumber : 9
   }
  flower : {
    module_type : MagicNumber
    magicNumber : 10
 }
```

```
bigbird : {
   module_type : First
 }
  } // end analyzer
  e1 : [ rocket, boomboom,
          bigbird, flower ]
 end paths : [ e1 ]
} // end physics
```
**춘 Fermilab** 

# **Comments on the Previous Slide**

- The module\_type MagicNumber is used three times
- The instances of the same module\_type are differentiated by different module labels
	- Each module instance has its own run-time configuration.
	- The magicNumber parameter is there to help us know which module instance is which.

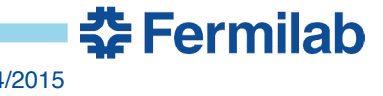

## **Rules for Module Labels**

- Must be unique within each *art* process
- May only contain letters and numbers:
	- Must NOT contain any underscores
	- Must not start with a number

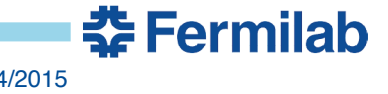

## **What's an** *art* **process?**

- One run of the *art* executable
- You can give a process a name by defining it in the .fcl file: process\_name : magic
- If a process produces any data products, then the process\_name is part of the name of those data products.
	- Think of a chain of processes all adding data products to a file
	- It's legal for two data products to be distinguished only by the process name field.
	- A use case: validating a new compiler
- A process\_name may only contain letters and numbers.
	- Must NOT contain any underscores
	- It may start with a number but that's an accident!

<u> 충</u> Fermilah

## **A Module Label has many uses**

- The name of an instance of a module\_type
- The name of the FHiCl table used to configure that instance
	- May also refer to the fhicl::ParameterSet passed to the c'tor when making that instance of the module.
- A part of the name of any data product produced by that instance of that module
- The name of the TDirectory that holds all histogram/tree objects created by that module instance
- Paths are sequences of module labels

Module labels are a critical idea that permeates *art* 

<u> 충</u> Fermilab

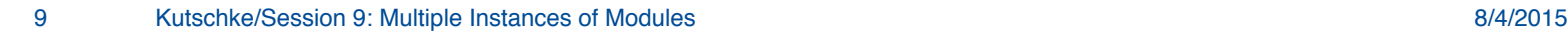

## **Questions so Far?**

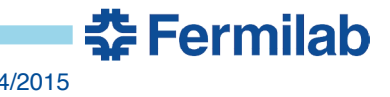

#### **Please Help Us Make the Course Better**

- In order to help us improve the art/LArSoft course, we are asking for your assistance.
- Each day, we'll be sending out a survey form with a few questions about each of the sessions of the day.
- The first survey is available at: http://goo.gl/forms/TWTHjuVkG1
- We, and future students, thank you!

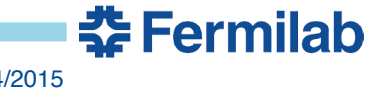

## **Get Started**

- Start to work on Chapter 15 (Exercise 5) in the *art* workbook writeup
	- https://web.fnal.gov/project/ArtDoc/Shared %20Documents/art-documentation.pdf

- My Powerpoint is flakey.
- If the above link fails or if it display pdf as text, try:
	- https://web.fnal.gov/project/ArtDoc/SitePages/documentation.aspx
	- Under latest releases, click on the document with the highest version number.
- If both links fail, mouse in the url.

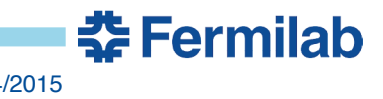

## **Backup Slides:**

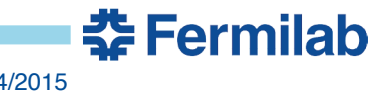

## **Where does the No Underscore Rule Come From?**

- Each data product has a 4 part name.
	- The parts are delimited by underscores
	- Therefore each part must not itself contain an underscore
- Two parts of the name are:
	- The module label of the module instance that created it
	- The process\_name of the *art* process that created it
	- You will learn about the other parts later.
- Each data product is stored in a ROOT file as a TBranch and the name of the TBranch is the name of the data product.

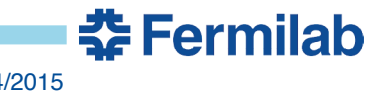

# **Hints on Navigating the Giant PDF file**

- Title page
- Blank page
- List of Chapters (3 pages long)
- Detailed Table of Contents (16 pages long)
- Everything is internally hyperlinked:
	- Page numbers in the TOC, and index
	- Table, Listing, Figure and Section cross-references
	- Configure your browser to highlight hyperlinks.
- Many PDF browsers have previous and next buttons
	- MAC Safari
		- Back: Apple-[
		- Forward: Apple-]

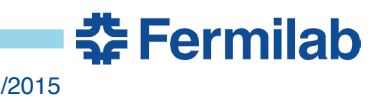